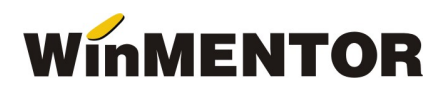

## Versiunea 887.03 (08.06.2020)

#### LISTE:

Salarii:

- S-au introdus coloane noi în lista Contributii sinteza care sa ajute la calcul contributiilor de declarat în D112 în luna curenta:
	- BazaSomajC valoarea bruta a indemnizatiei de somaj urgența suportata de asigurarile sociale din luna curenta
	- SomajC valoarea contributiilor aferente indemnizatiei de somaj urgența suportata de asigurarile sociale din luna curenta
	- BsomajP valoarea bruta a indemnizatiei de somaj urgența suportata de asigurarile sociale din luna precedenta
	- SomajP valoarea contributiilor aferente indemnizatiei de somaj urgența suportata de asigurarile sociale din luna precedenta

Pe baza lor s-au creat coloanele calculate: Baza calcul D112, Valoare calcul D112, la care aveti acces prin selectarea butonului "Configurari implicite", din meniul LISTE > DIVERSE > Manager liste, dupa ce in prealabil ati selectat lista "Contributii sinteza" (vezi figura 1).

Au fost introduse coloanele noi si in lista Contributii.

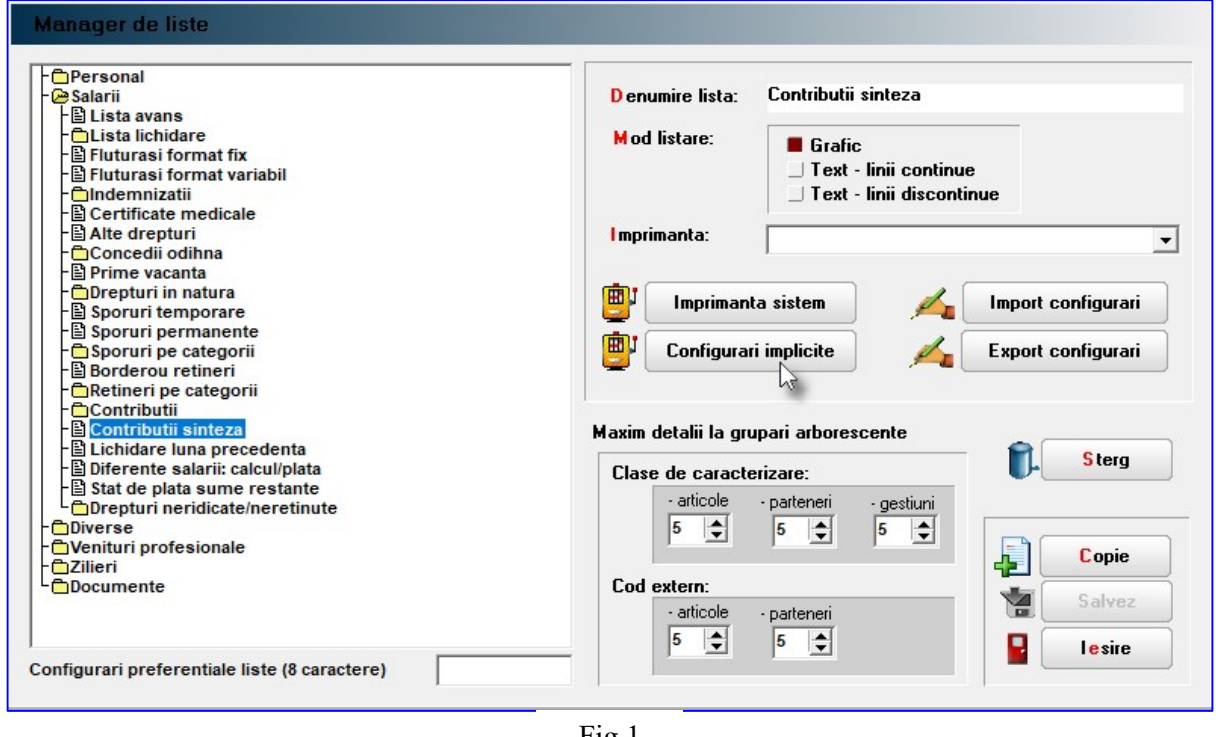

Fig.1

### Salarii:

- CALCUL SALARII Au fost introduse coloane noi in baza de date pentru a putea sparge contractele din MENTOR, cu indemnizatii de Iu si It in contracte de IU si IT in D112. Din acest motiv este necesar recalcul salariilor in lunile in care aveti indemnizatii pentru supravegherea copiilor sau indemnizatii de somaj tehnic (in una din cele trei forme).
- CALCUL SALARII Au fost operate corectii privind calculul indemnizatiei pentru somaj tehnic, in domeniul cooperatiei.

# **WinMENTOR**

- PONTAJ Campurile Ore noapte si Zile lucrate din tab-ul Sinteza, sunt din nou editabile.
- CONCEDII DE ODIHNA Campul Brut este din nou editabil.

### Service:

 INTRETINERE – In vederea rezolvarii stocurilor negative a fost introdusa o noua optiune pe fereastra din Service - Intretinere - Documente ce contin livrari din stocuri negative – Corectare stocuri negative.

### Casa de marcat:

 EMULARE TASTATURA - La generarea automata a transferului la salvarea bonului de casa de marcat (in baza constantei MuteTransfBon), daca de exemplu clientul revine si mai adauga un nou articol, la salvare se va genera un nou transfer doar pentru articolul adaugat (sau articolele noi adaugate).